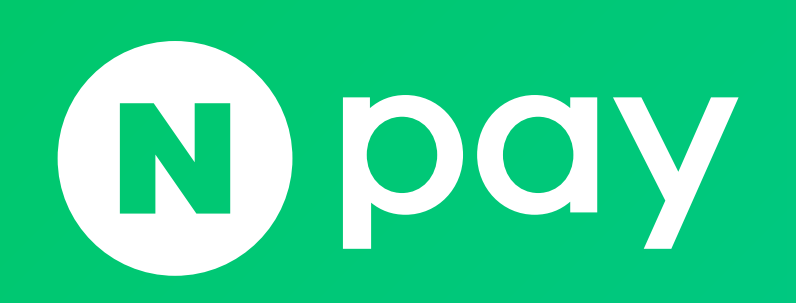

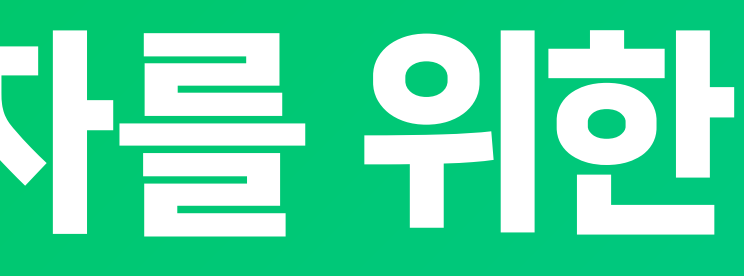

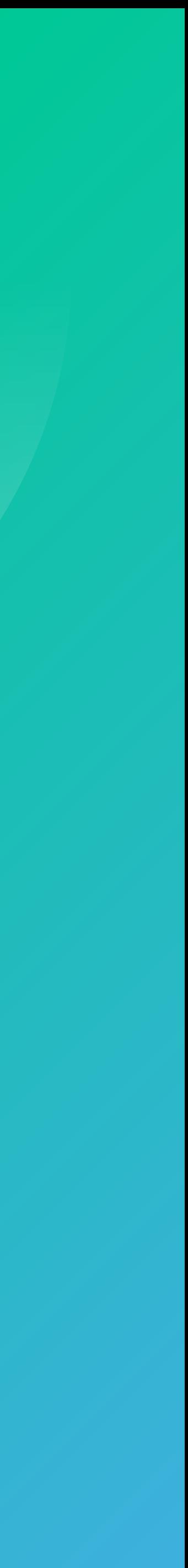

- 1. API 연동 개요 2. API 호출/응답 3. API 버전과 오퍼레이션의 종류 4. 샘플코드(PHP)
- 

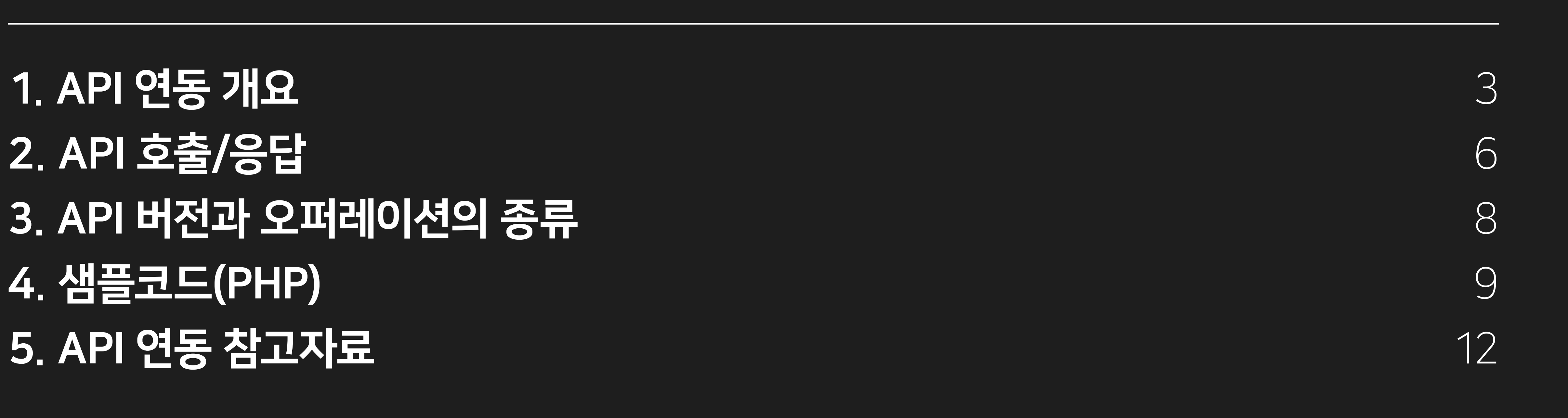

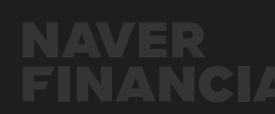

## 네이버페이 API연동

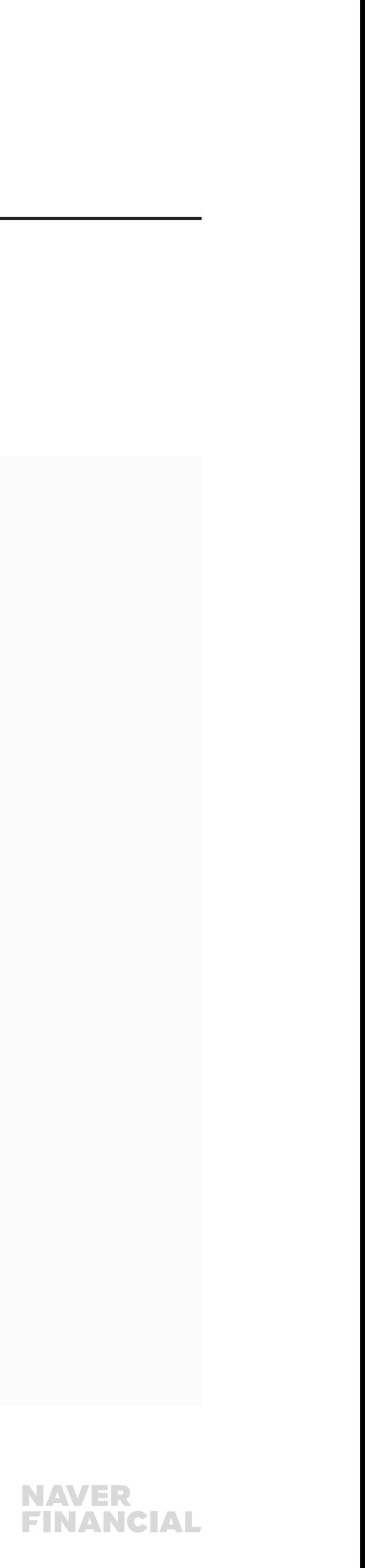

## <span id="page-2-0"></span>1. API연동 개요

## API 연동과 주문정보 관리

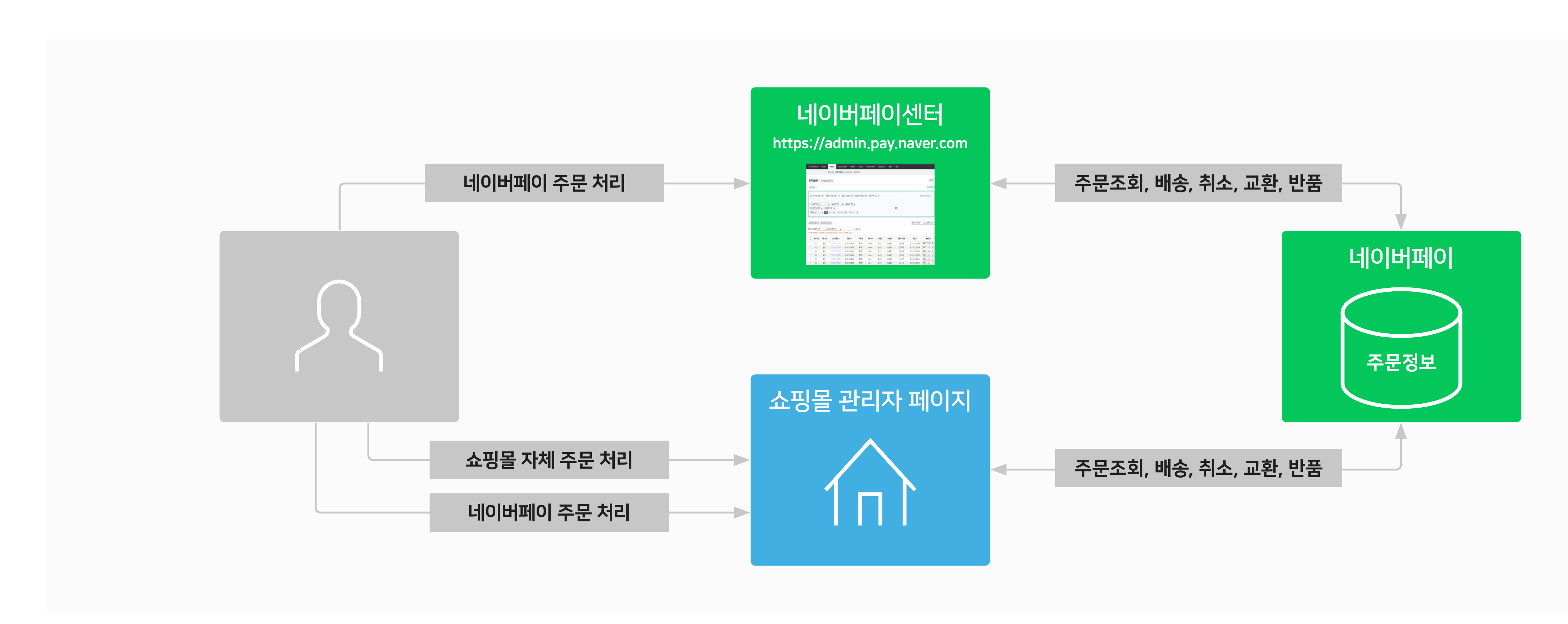

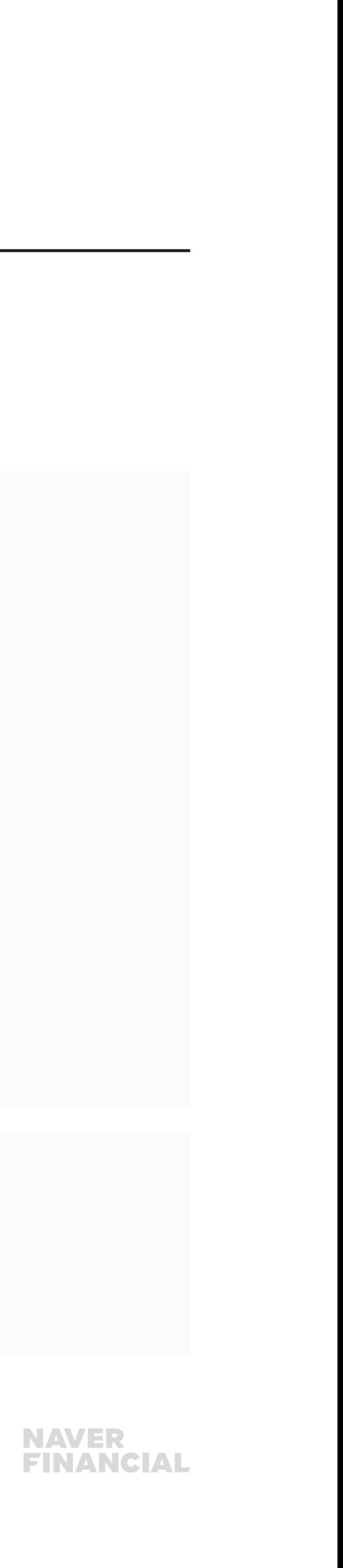

## 1. API연동 개요

● Sandbox 환경: **테스트환경**으로 운영되며, API 테스트를 위한 **샘플 데이터를 제공** 

## NAVER플랫폼 환경

● Production 환경: 실 서비스환경에서 운영.

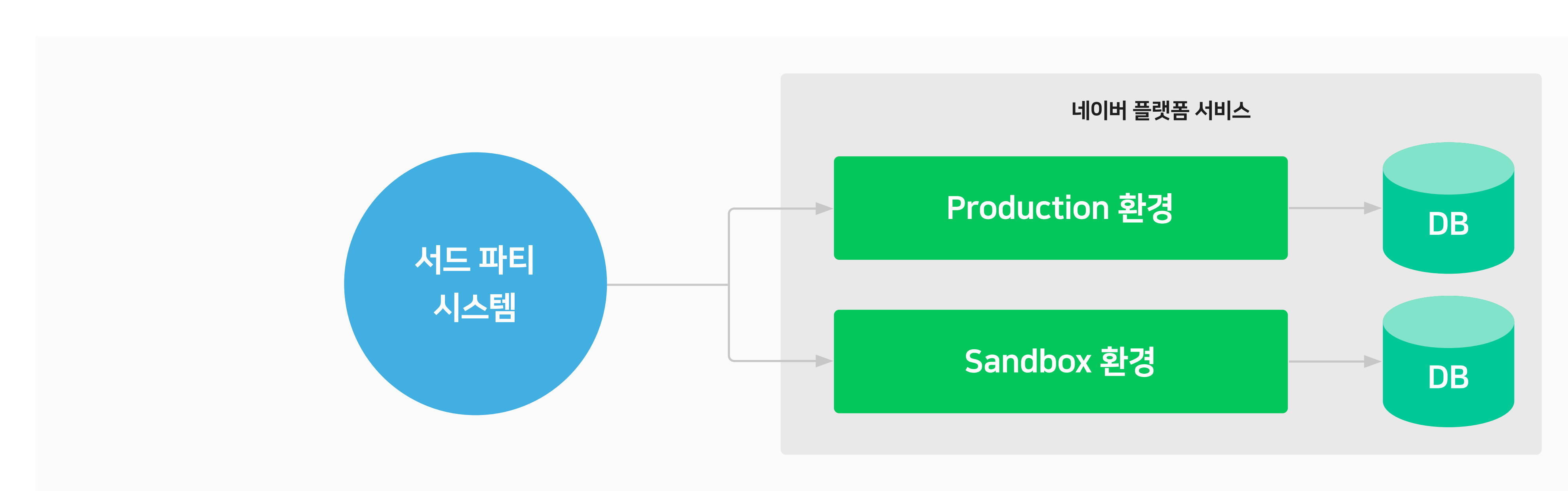

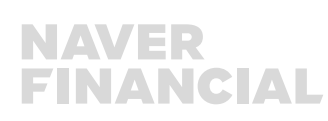

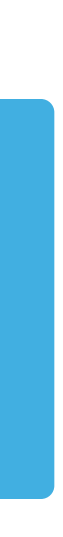

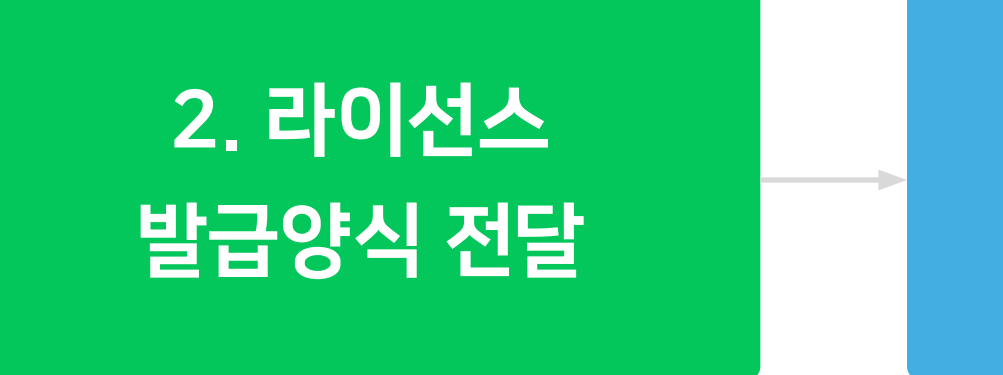

API 문서 검토 및 라이선스 발급요청

## 1. API연동 개요

#### API 연동 프로세스

#### \* 라이선스 문서에 포함된 인증키 값

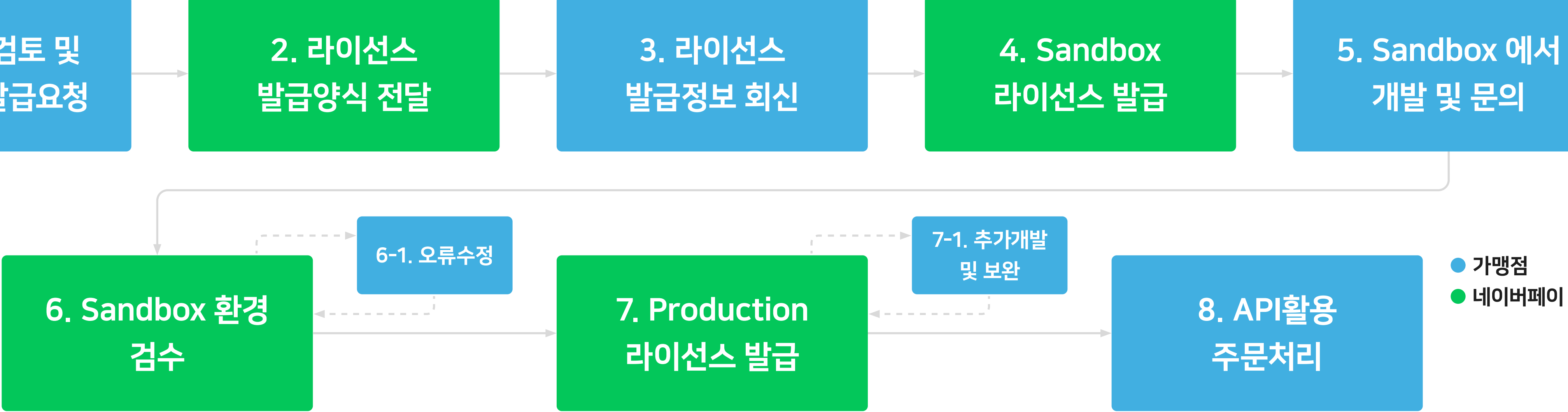

AccessLicense: 영문숫자조합으로 74byte 길이의 값으로, API 호출시 키 값으로 사용 SecretKey: 영문숫자특수문자 조합 52byte 길이의 값으로, 데이터 암/복호화 및 Signature 값을 생성할 때 사용됨.

## <span id="page-5-0"></span>2. API 호출/응답

요청 예)

<soapenv:Envelope xmlns:soapenv="http://schemas.xmlsoap.org/soap/envelope/" xmlns:mall="http://mall.checkout.platform.nhncorp.com/" xmlns:base="http://base.checkout.platform.nhncorp.com/">

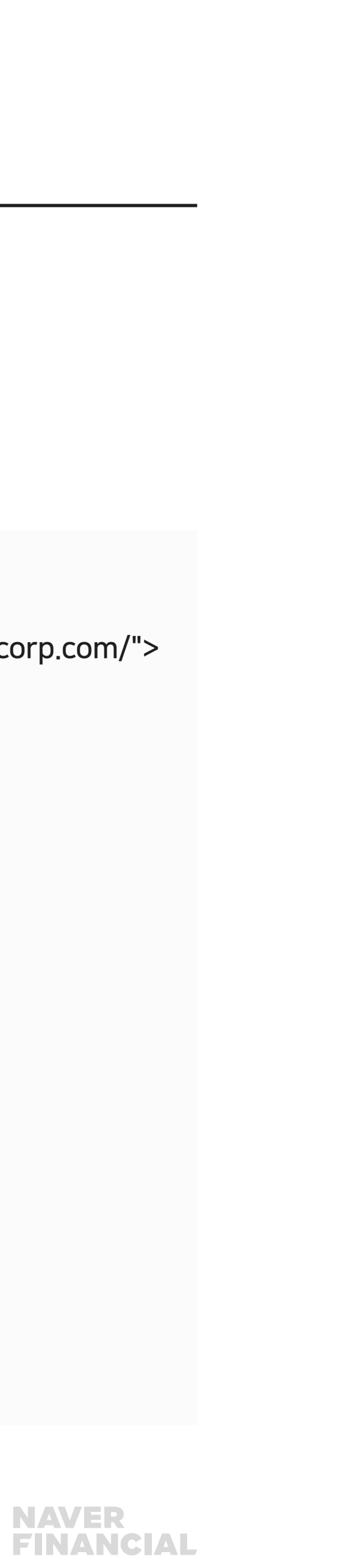

<soapenv:Header/>

<soapenv:Body>

<mall:GetChangedProductOrderListRequest>

<base:AccessCredentials>

- <base:AccessLicense>가맹점에 발급된 AccessLicense 값</base:AccessLicense>
- <base:Timestamp>2017-01-16T06:36:31.865Z7669</base:Timestamp>
- <base:Signature>7xr10OqS/c02CLJSGD4lsYq4LyqBNPQP1Wg30UeBddU=</base:Signature>

</base:AccessCredentials>

<base:DetailLevel>Full</base:DetailLevel>

<br />base:Version>4.1</base:Version>

<base:InquiryTimeFrom>2012-01-01T00:00:00+09:00</base:InquiryTimeFrom>

<base:InquiryTimeTo>2012-01-02T00:00:00+09:00</base:InquiryTimeTo>

</mall:GetChangedProductOrderListRequest>

</soapenv:Body>

</soapenv:Envelope>

\* 네이버플랫폼 및 SOAP에 대한 사항은 API 가이드의 'Naver\_Platform\_Service\_Programming\_Guide-ko' 를 참고 부탁드립니다.

#### SOAP프로토콜을 활용한 API 연동

#### 데이터와 오퍼레이션이 WSDL 으로 명세화 되어 있고, XML 으로 데이터를 표현함.

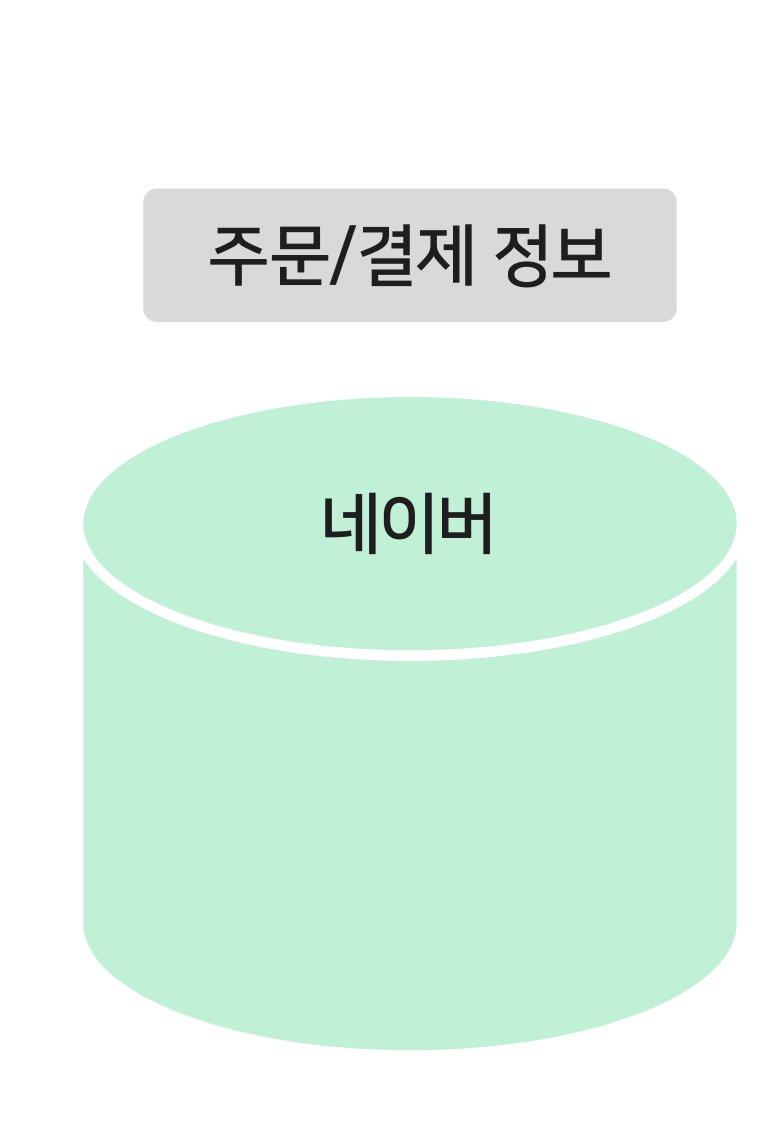

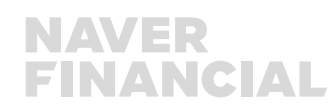

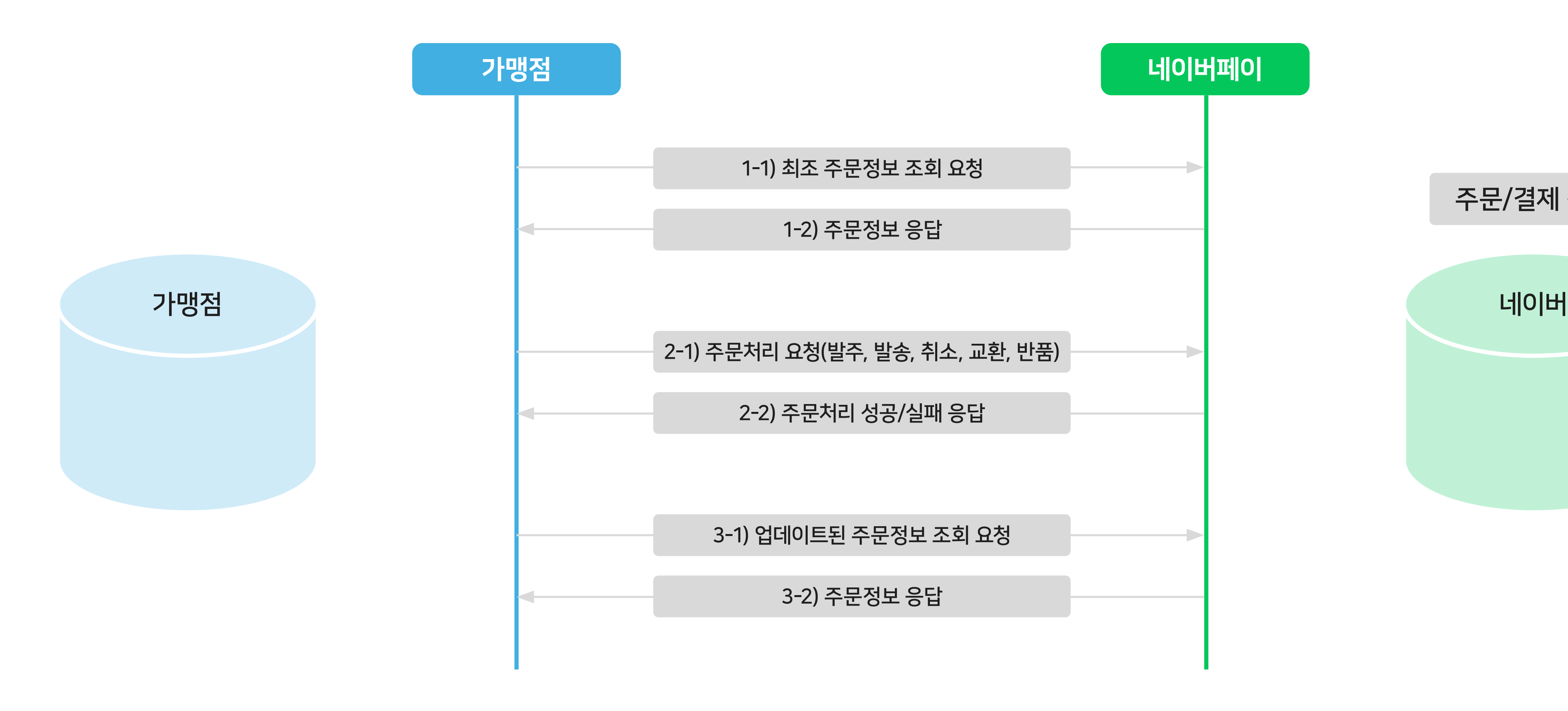

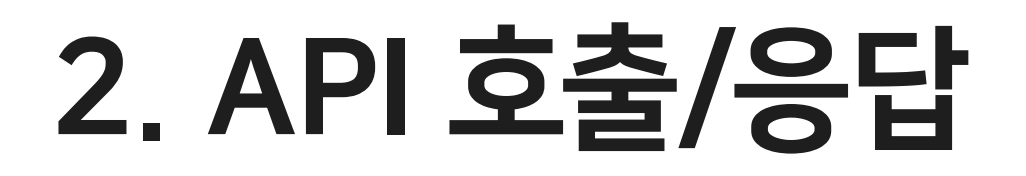

#### SOAP프로토콜을 활용한 API 연동

## <span id="page-7-0"></span>3. API 버전과 오퍼레이션의 종류

## 주문 버전에 맞는 API 버전을 사용하여 연동

주문 버전에 맞는 API 버전을 사용하여 연동

#### 주문API 오퍼레이션의 종류와 기능

오퍼레이션 명

GetChangedProductOrderList

GetProductOrderInfoList

PlaceProductOrder

ShipProductOrder

**CancelSale** 

ApproveCancelApplication

ApproveReturnApplication

ReDeliveryExchange

GetPurchaseReviewList

...

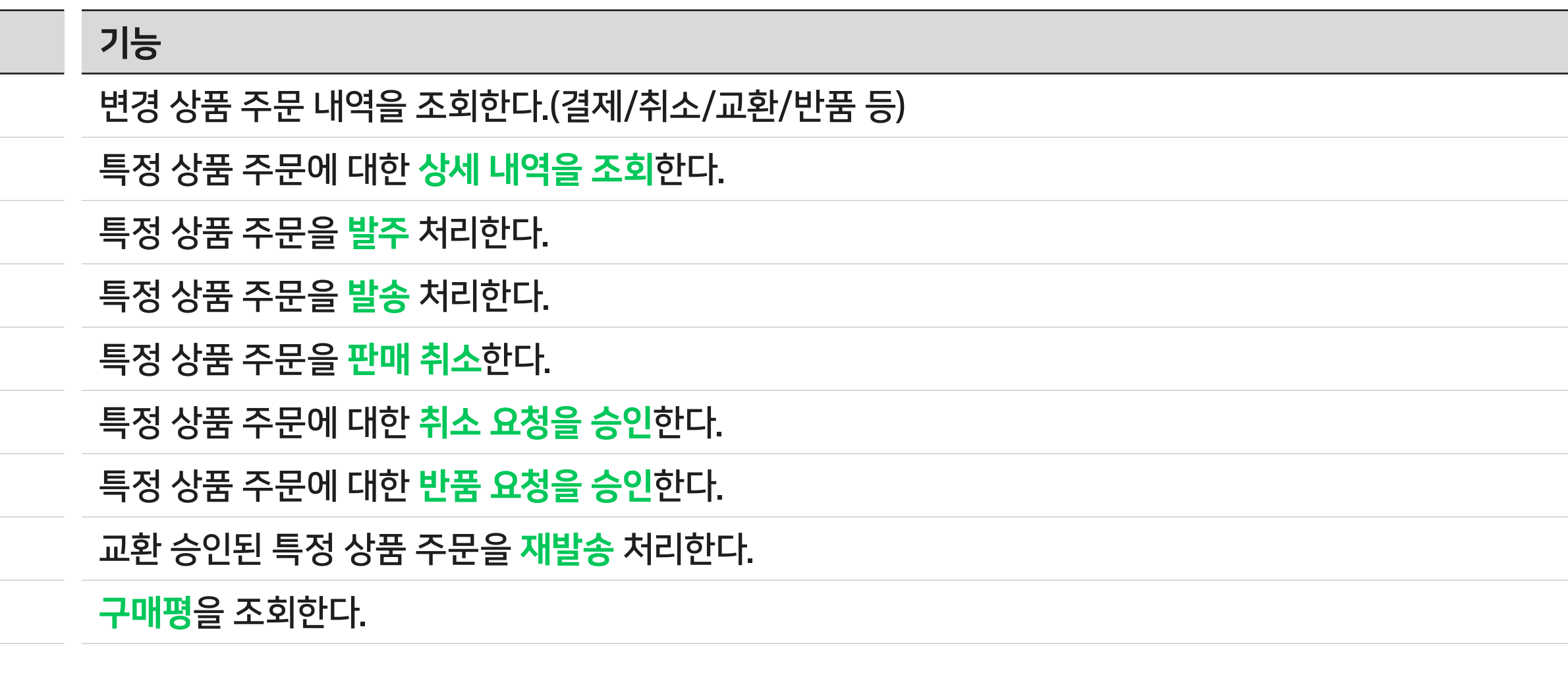

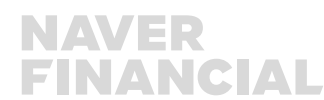

T

...

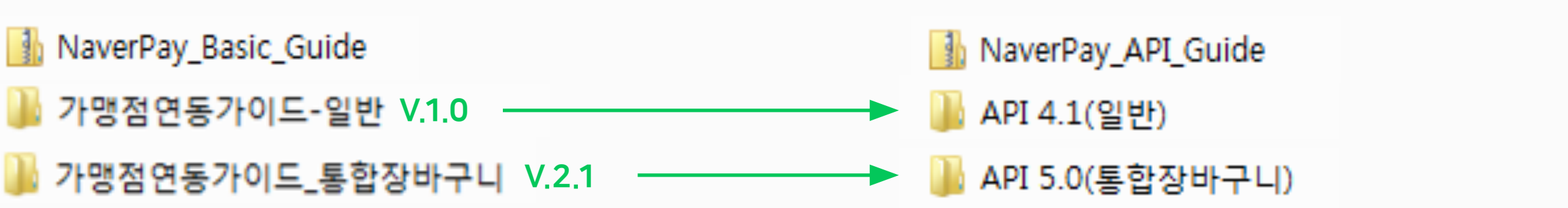

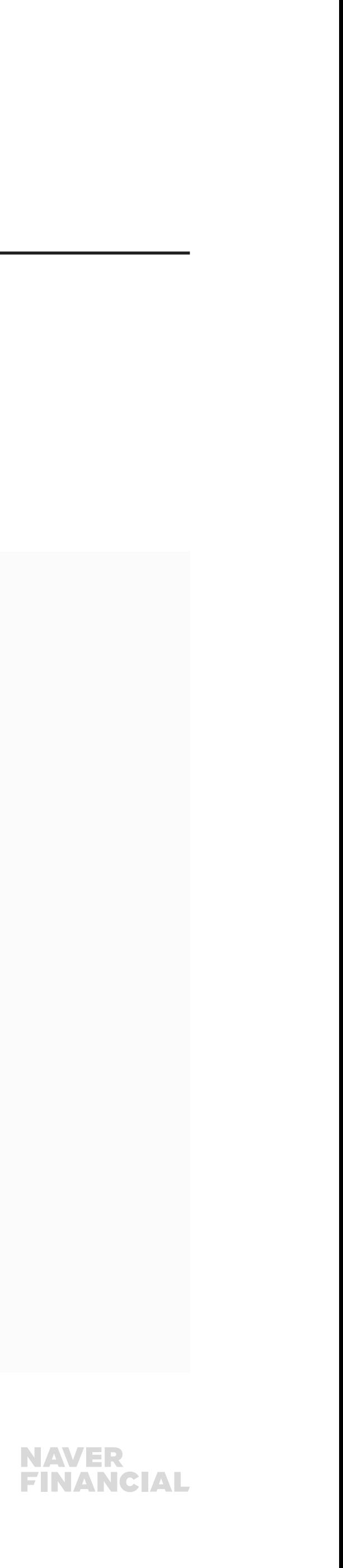

## <span id="page-8-0"></span>4. 샘플코드(PHP)

<?php

ini\_set("include\_path","./\*경로\*/");

require\_once 'nhnapi-simplecryptlib.php'; //암복호화 및 서명생성 라이브러리 require\_once 'HTTP\_Request/Request.php'; // http Request 처리 require\_once 'domxml.php'; //XML데이터 파싱 라이브러리

//상수 선언

\$accessLicense = ""; //AccessLicense Key 입력, 라이선스 발급 문서 PDF파일 참조 \$key= ""; //SecretKey 입력, 라이선스 발급 문서 PDF파일 참조 \$service = "MallService41";

\$operation = "GetChangedProductOrderList"; \$detailLevel = "Full";

 $$version = "4.1";$ 

\$targetUrl = "http://sandbox.api.naver.com/Checkout/MallService41"; //sandbox환경으로 테스트

\$scl = new NHNAPISCL();

\* PHP 라이브러리와 PEAR 패키지 요구사항은 nhnapi-simplecryptlib.php의 주석부분과 PHP PEAR 사이트(https://pear.php.net) 를 참고부탁드립니다.

#### PHP 샘플코드 리뷰(1)

NaverPay\_API\_Guide\_20160906 > API 4.1(일반) > 3.SampleCode > php > src > GetChangedProductOrderList.php

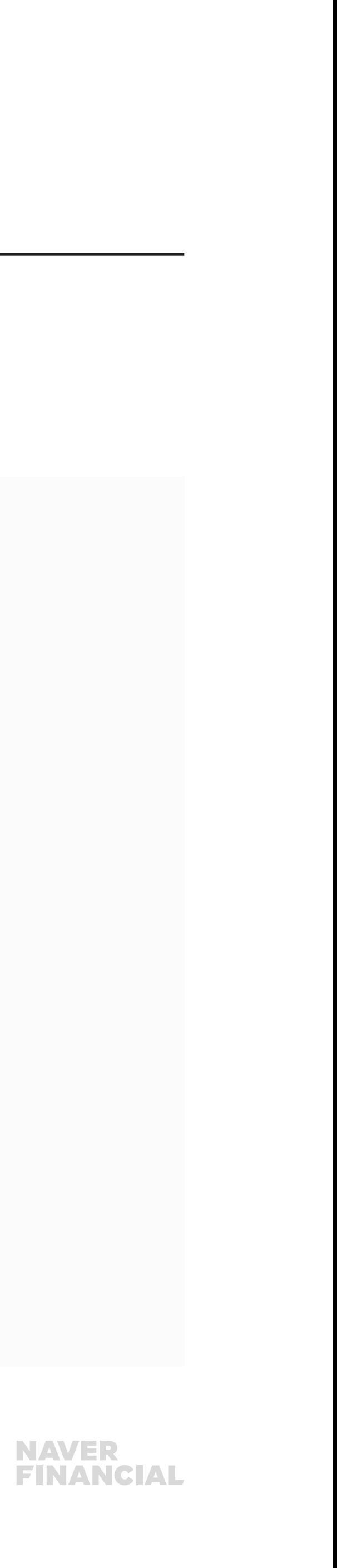

## 4. 샘플코드(PHP)

## PHP 샘플코드 리뷰(2)

//soap template에 생성한 값을 입력하여 요청메시지 완성 \$request\_body="

<soapenv:Envelope xmlns:soapenv=\"http://schemas.xmlsoap.org/soap/envelope/\" xmlns:mall=\"http://mall.checkout. platform.nhncorp.com/\" xmlns:base=\"http://base.checkout.platform.nhncorp.com/\">

<soapenv:Header/>

<soapenv:Body>

<mall:GetChangedProductOrderListRequest>

<base:AccessCredentials>

 <base:AccessLicense>".\$accessLicense."</base:AccessLicense> <base:Timestamp>".\$timestamp."</base:Timestamp> <base:Signature>".\$signature."</base:Signature>

</base:AccessCredentials>

<base:RequestID></base:RequestID>

 <base:DetailLevel>".\$detailLevel."</base:DetailLevel><base:Version>".\$version."</base:Version> <base:InquiryTimeFrom>2012-01-01T00:00:00+09:00</base:InquiryTimeFrom> <base:InquiryTimeTo>2012-01-02T00:00:00+09:00</base:InquiryTimeTo> <mall:LastChangedStatusCode></mall:LastChangedStatusCode>

<mall:MallID/>

</mall:GetChangedProductOrderListRequest>

</soapenv:Body>

</soapenv:Envelope>";

echo "response=" . str\_replace('<','&lt;', str\_replace('>', '&gt;', \$response)) . "\n\n";

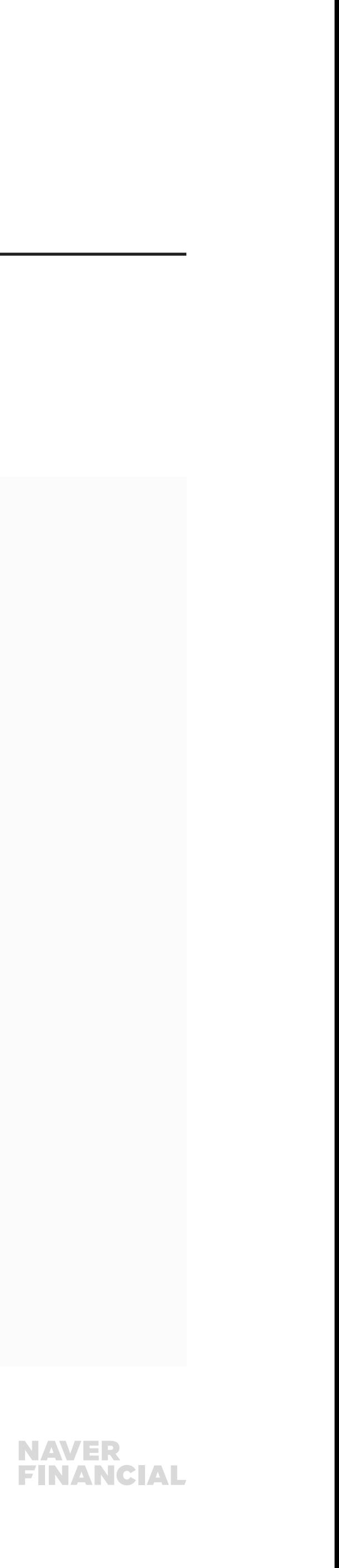

## 4. 샘플코드(PHP)

#### PHP 샘플코드 리뷰(3)

//http post방식으로 요청 전송 \$rq = new HTTP\_Request(\$targetUrl); \$rq->addHeader("Content-Type", "text/xml;charset=UTF-8"); \$rq->addHeader("SOAPAction", \$service . "#" . \$operation); \$rq->setBody(\$request\_body); \$result = \$rq->sendRequest();

```
//응답메시지 확인
$rcode = $rq->getResponseCode();
if($rcode!='200'){
 echo "error: http response code=". $rcode. "\n";
  return;
}
$response = $rq->getResponseBody();
```
//domxml을 이용하여 xml 파싱 if(!\$dom = domxml\_open\_mem(\$response)){ echo "error: xml parsing error \n"; return;

}

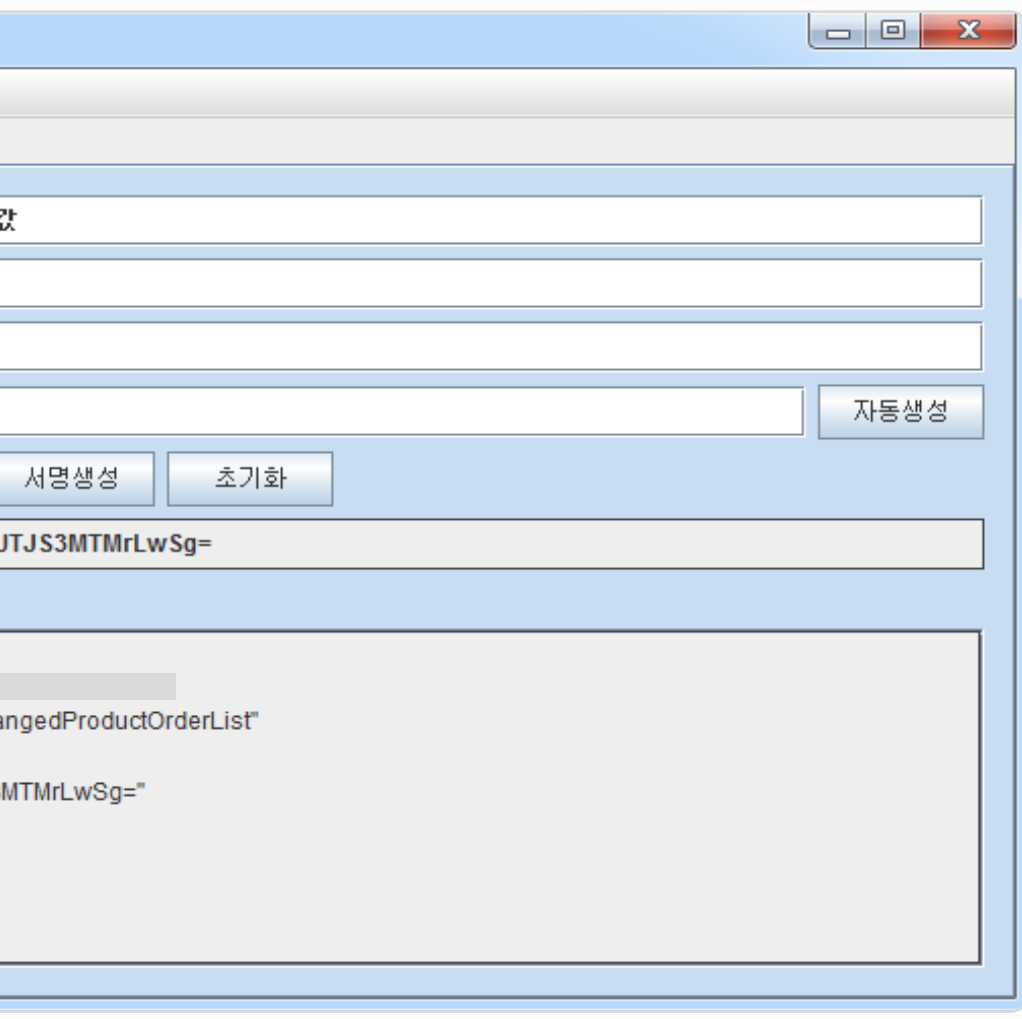

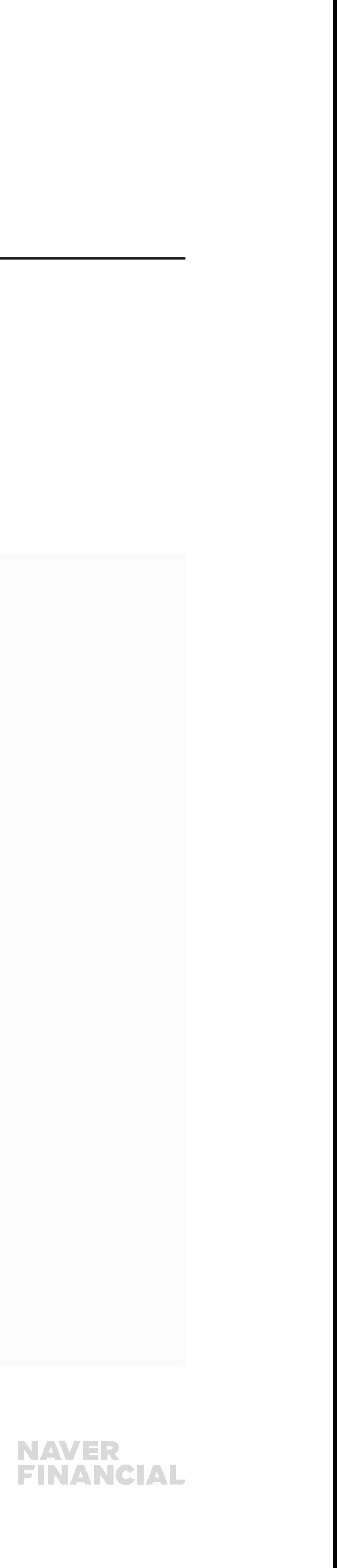

## <span id="page-11-0"></span>5. API 연동 참고자료

NaverPay\_API\_Guide\_20160906 > API 4.1(일반) > 3.SampleCode > php > hmac-builder1.0.zip 압축해제 후 실행.

#### 인증데이터 생성기 매뉴얼에 함께 포함된 인증데이터 생성기를 활용하여, timestamp 를 생성하거나, 서명값(signautre)을 생성해 볼 수 있다.

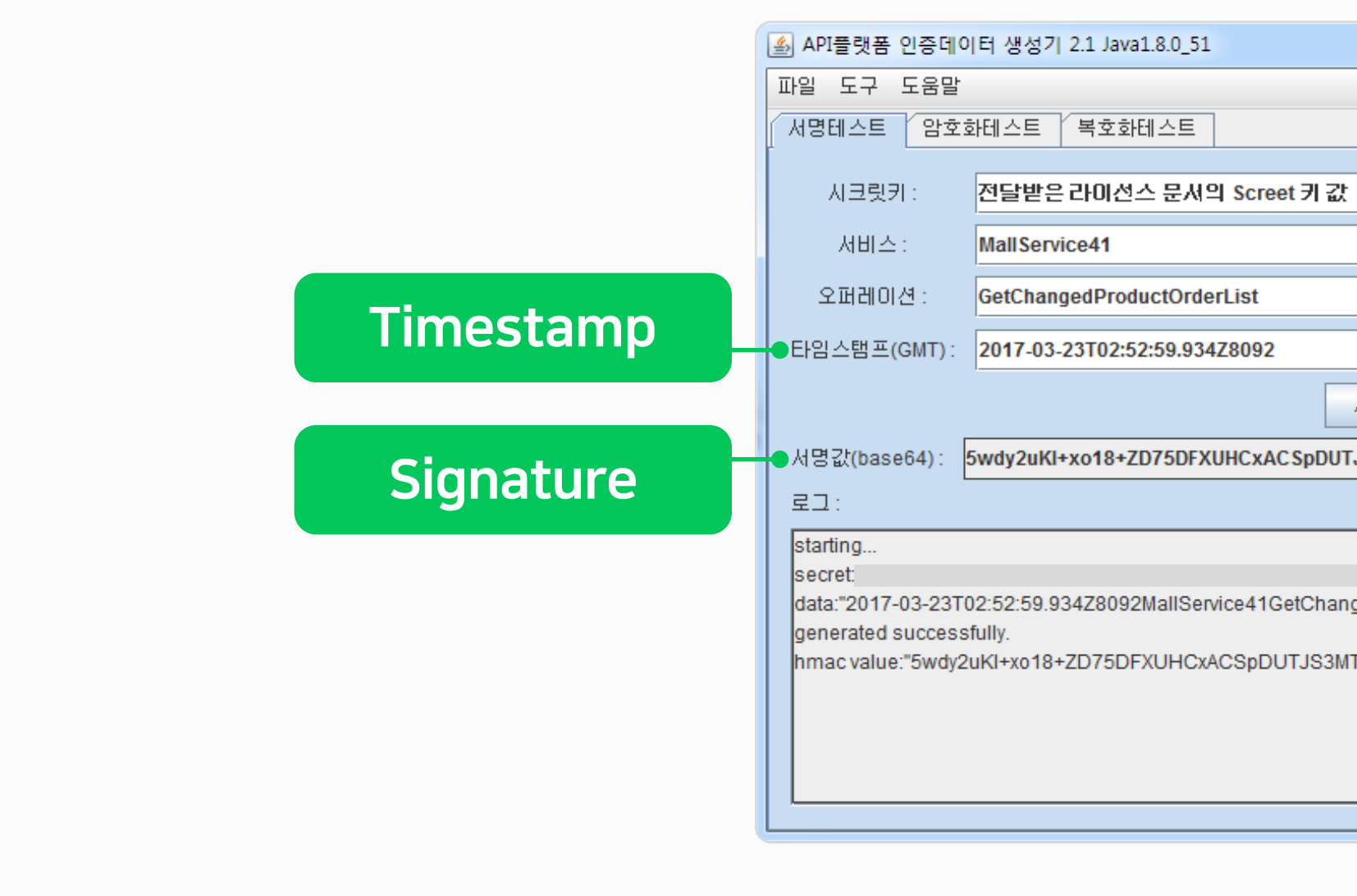

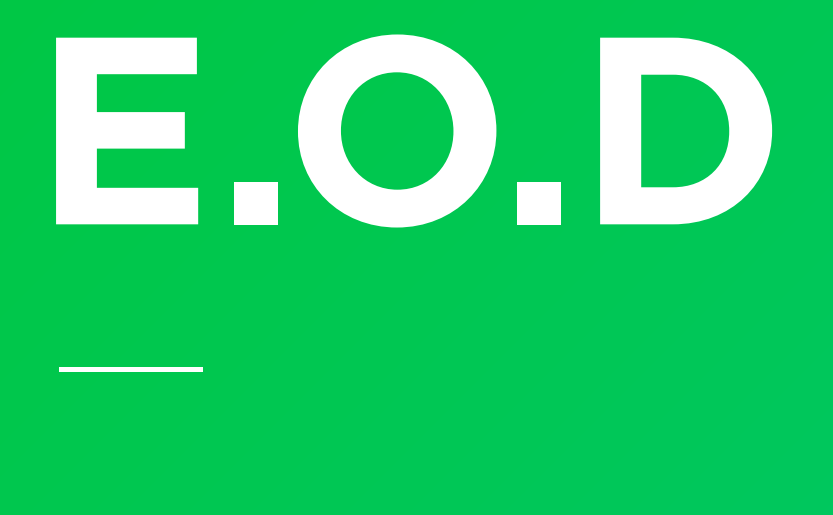

## 기타 궁금한 점은 [네이버페이 가맹점 고객센터 톡톡](https://talk.naver.com/ct/wcfn5o )이나 1:1 문의하기로 연락 주시면 친절히 답변 드리겠습니다.

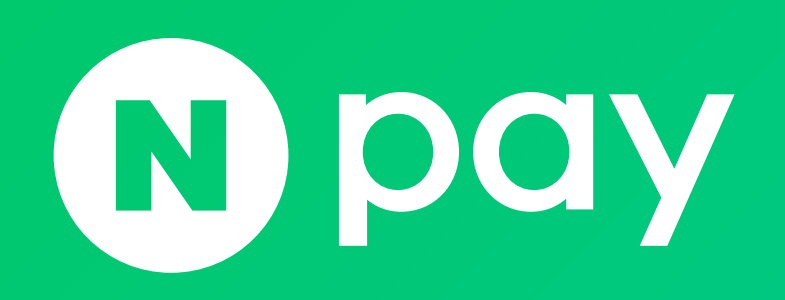

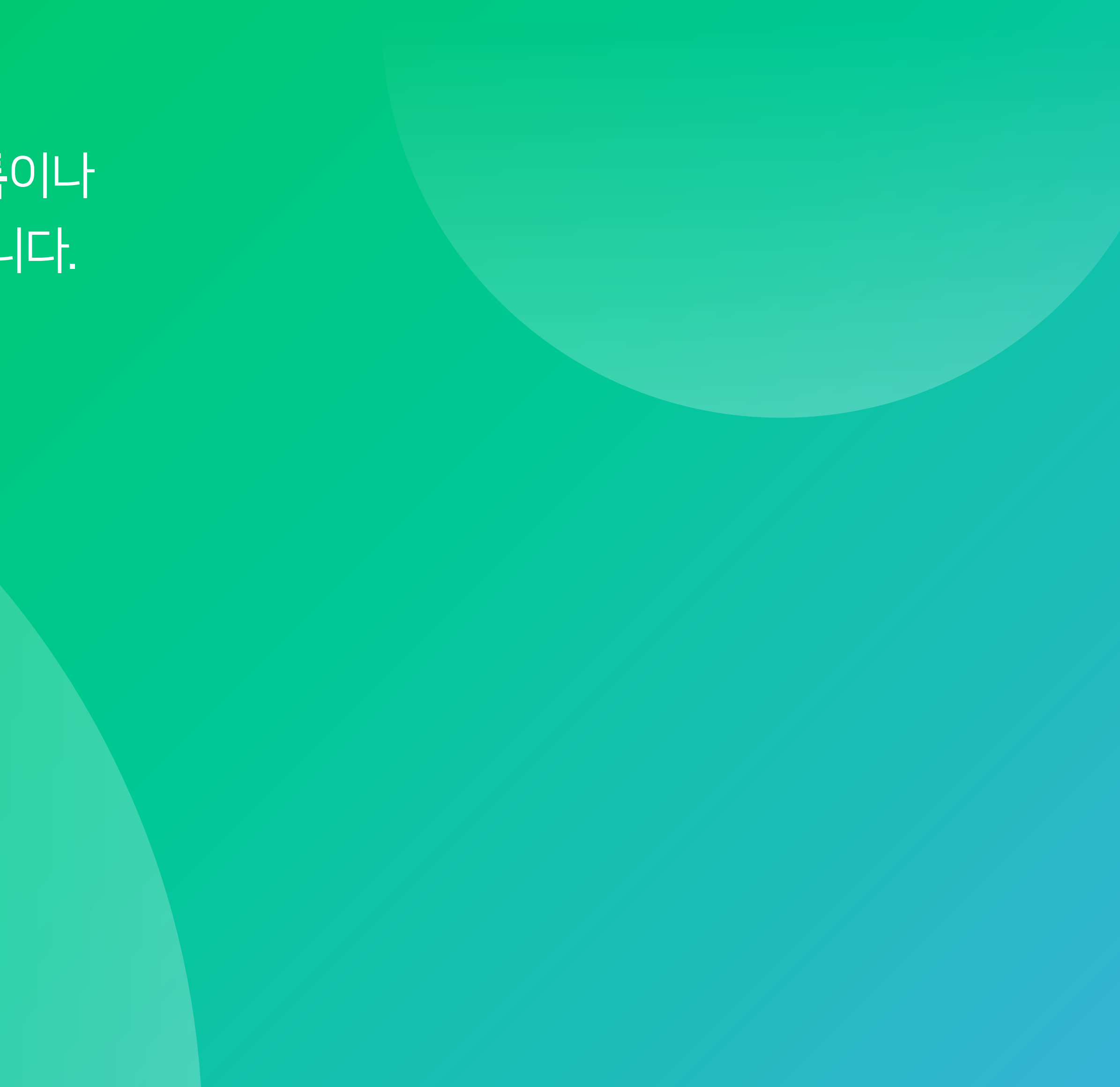

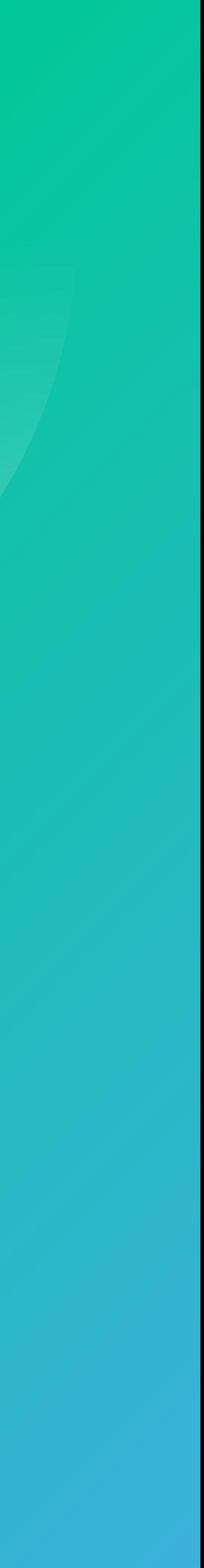